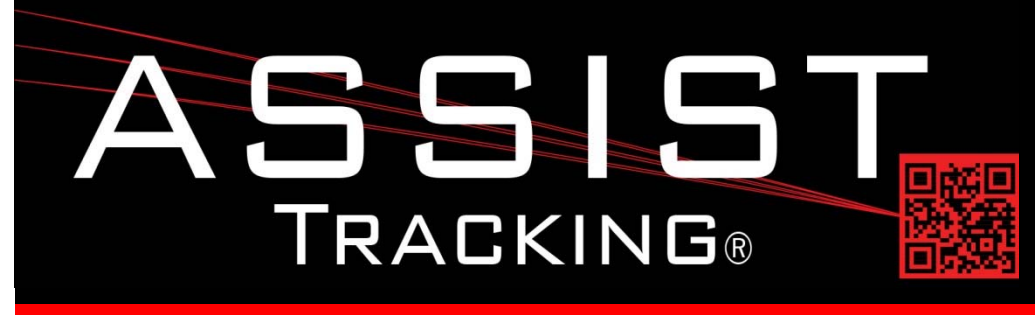

## **Assist Tracking Newsletter**

**July 2014**

### *WHY GAMBLE WITH PATIENT SAFETY?*

### **Featured New Item: Assist Archive Utility**

As the Assist Tracking application is in use, many scan transactions are captured in the underlying database. With multiple modules and constant scanning, it does not take long for there to be literally millions of records of data stored. Since most of the data captured is of a transactional nature, there is not necessarily any long term value to the information once a specimen has been fully processed and resulted.

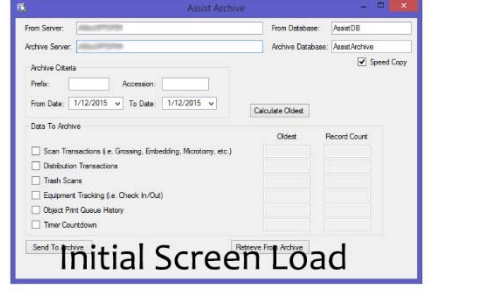

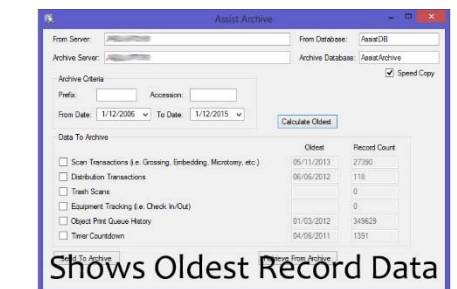

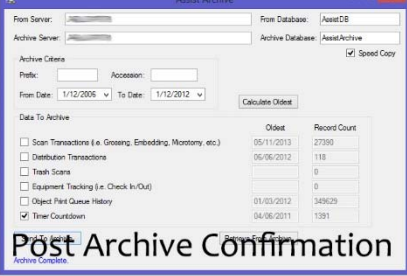

Over time, all of this data can potentially start to slow down reports and screens as queries have to filter out the older data that might no longer be relevant. To help facilities better manage their data, the Assist archival utility was created. Most end users will never see this utility and access to it is typically limited to just the local Assist administrator for a site.

While this utility is not technically a portion of the application that will be used by many people, it is an important piece of the overall feature set of Assist and should be used to keep the application performing in an optimal manner.

*Continued on pg 2*

### **Completed Updates**

**Assist Archive Utility**

#### **Future Updates**

**Badge‐less Assist Doctor Module Enhancements Chemical Storage Tracking Preventative Maintenance**

*Read more on pg 3…*

Assist Tracking<sup>®</sup>: World Class Specimen Tracking Software

#### **ASSIST TRACKING® NEWSLETTER: WORLD CLASS SPECIMEN TRACKING SOFTWARE 2**

From a "best practices" standpoint, it is probably best to get in the habit of archiving once or twice a year after a facility has been operational for multiple years. Once management gets past the point that they would run reports over prior year data, this information can be archived. The Assist archival utility allows data to be archived based on type of transactional data or functional area of the application. Archive transactions can be performed by date range. Specific number wheels can be archived and also specific accession numbers.

A "calculate oldest" button is provide by transactional area so that the administrator can see how far back stored data goes inside each category. This allows for some areas to be archived, while other areas of the application are not impacted. Once data is archived, it can be retrieved from the archives if there is a special project being done that requires access to older data or if a mistake was made in the archival process. Individual accession numbers can also be pulled out of the archives if there is a legal hold or something of that nature on a specific accession number.

#### **Completed Updates: Check out the latest features added to Assist Tracking**

- **Web Site – Batch Tracking Summary Report** Created a report to summarize batch tracking scan transactions at the employee level. This gives a summarized view instead of having all of the details associated with the transaction and provides a quick snapshot of status.
- **Web Site ‐ Slide Tray Report** Created this report to allow for research to be performed of what accession numbers are assigned to a slide tray. It provides the ability to research with very flexible criteria to find accession numbers and their relationship to slide trays.
- **Web Site – Doctor Availability Report** Created this report for sites that are using the doctor scheduling features of Assist. Once a doctor's schedule is loaded into Assist along with their hours anticipated to work, this information can be shown to the distribution department and anywhere else to keep track of who should get cases sent to them.
- **Web Site ‐ Admin – Doctor License Report/Inquiry** Created this report for sites that are using the advanced doctor information screens. This shows doctor licenses and has criteria for effective dates and expiration dates. It allows for the tracking of which doctors are credentialed in which states.
- **Web Site – Doctor Schedule Purge** This screen was created to allow for the purging of doctor schedules including the assignment of workflows to doctors (i.e. quotas). This screen is only useful for sites that are scheduling the "reading capacity" of slides for doctors. It allows for the intelligent purging of information so that the screens become more manageable.
- **Print Center** ‐ Added a configuration setting to the badge print routine. This flag allows for the suppressing of the reset bar code from the badge. There are some sites that prefer to only allow error resets to be performed by a supervisor and this feature implements this by removing the bar code from the user badge.

#### **Future Updates: Check out the new features coming soon**

There are many significant changes and enhancements to the various Assist modules currently underway. Some of the featured modifications currently in progress include the following:

 **Badge‐less Assist** – A new enhanced "main" scanner screen is under development. While a large change, this feature will provide more functionality and remove the need for a badge. Buttons are to be placed in a ribbon at the bottom of the screen to provide all of the functionality previously performed by badges.

# Assist Tracking<sup>®</sup>: World Class Specimen Tracking Software

#### **ASSIST TRACKING® NEWSLETTER: WORLD CLASS SPECIMEN TRACKING SOFTWARE 3**

- **Doctor Module Enhancements** A new version of the doctor module with greatly enhanced ordering is currently under way. This new release should greatly expand the capabilities delivered to the laboratories.
- **Chemical Storage Tracking** Additional functionality is being added to allow for the tracking and specification of detailed information regarding the chemicals that are stored in the laboratory. To begin with, this will show what chemicals are resident in the facility, but will be expanded over the coming months to include the tracking of inventory levels, MSDS paperwork, etc.
- **Preventative Maintenance** The preventative maintenance module will be extended in the future to handle additional needs of laboratories.

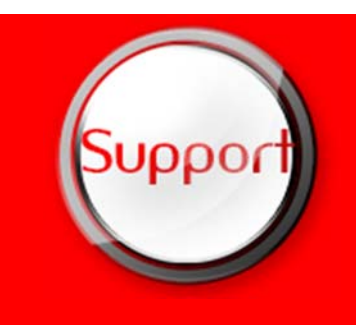

If you have any questions or would like to schedule upgrades, please contact your Assist Tracking support team at **Support@AssistTracking.com**.

As always, please submit any questions or comments to the above mailbox and we will address your items as quickly as possible.

## Assist Tracking®: World Class Specimen Tracking Software